# **Introduction to 8086 Assembly**

## **Lecture 12**

**Interfacing Assembly with C**

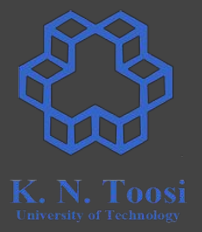

● Reasons for

 $\circ$ 

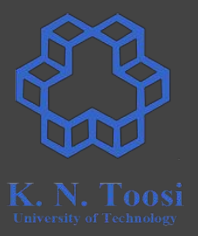

- Reasons for
	- Efficiency
	- Low-level programming (accessing hardware, etc.)
	- Using specific CPU instructions
- Reasons against

 $\circ$ 

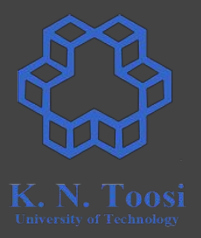

- Reasons for
	- Efficiency
	- Low-level programming (accessing hardware, etc.)
	- Using specific CPU instructions
- Reasons against
	- Compilers are good (and will get better) at optimizing code

 $\circ$ 

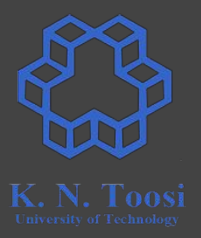

- Reasons for
	- Efficiency
	- Low-level programming (accessing hardware, etc.)
	- Using specific CPU instructions
- Reasons against
	- Compilers are good (and will get better) at optimizing code
	- Portability

# **Interfacing with C**

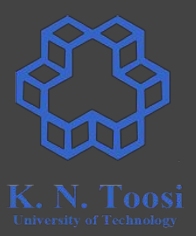

- Inline assembly
	- Compiler-dependent; No standard syntax
- Calling assembly functions in C

## **Remember: C Calling Conventions**

**#include <stdio.h> int sum(int,int,int,int); int main() { int c; c = sum(2,4,8,10); return 0; } int sum(int a, int b, int c, int d) { return a+b+c+d;** callfunc.c

**}**

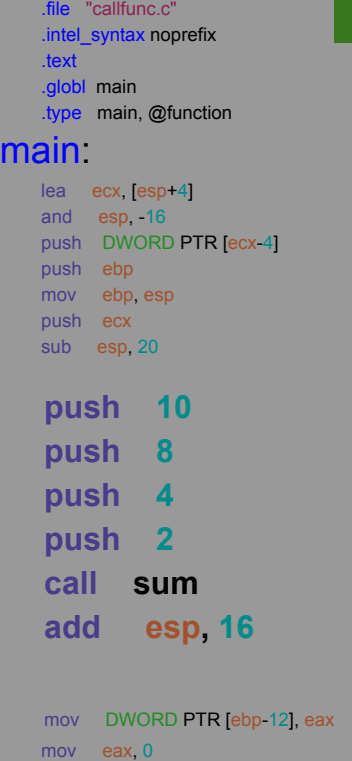

mov ecx, DWORD PTR [ebp-4]

leave

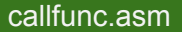

#### lea esp, [ecx-4] ret size main, main

sum .type sum, @function

**sum:**

 $2016$ 

## callfunc.asm (cont.)

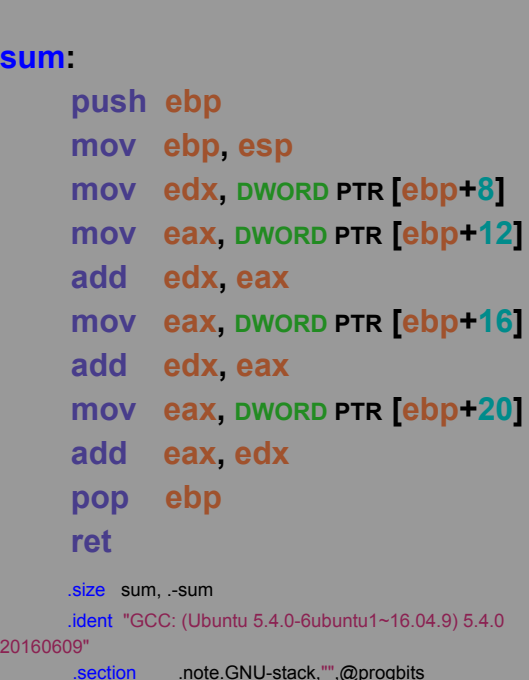

7

## **Remember: C Calling Conventions**

**#include <stdio.h> int sum(int,int,int,int); int main() { int c; c = sum(2,4,8,10);** callfunc.c

 **return 0;**

**}**

**int sum(int a, int b, int c, int d) { return a+b+c+d; }**

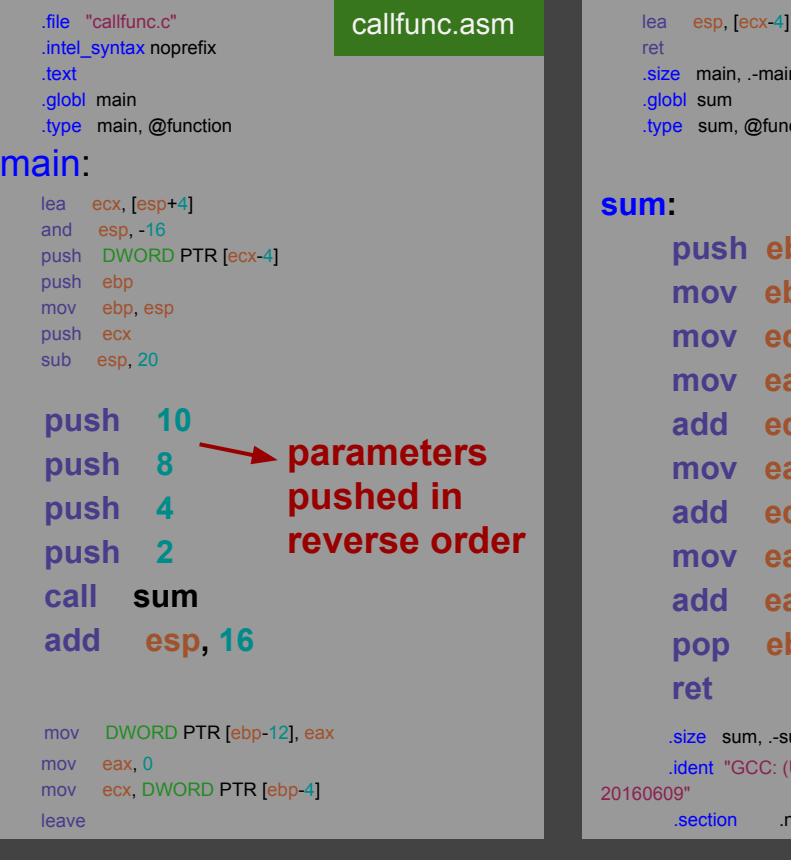

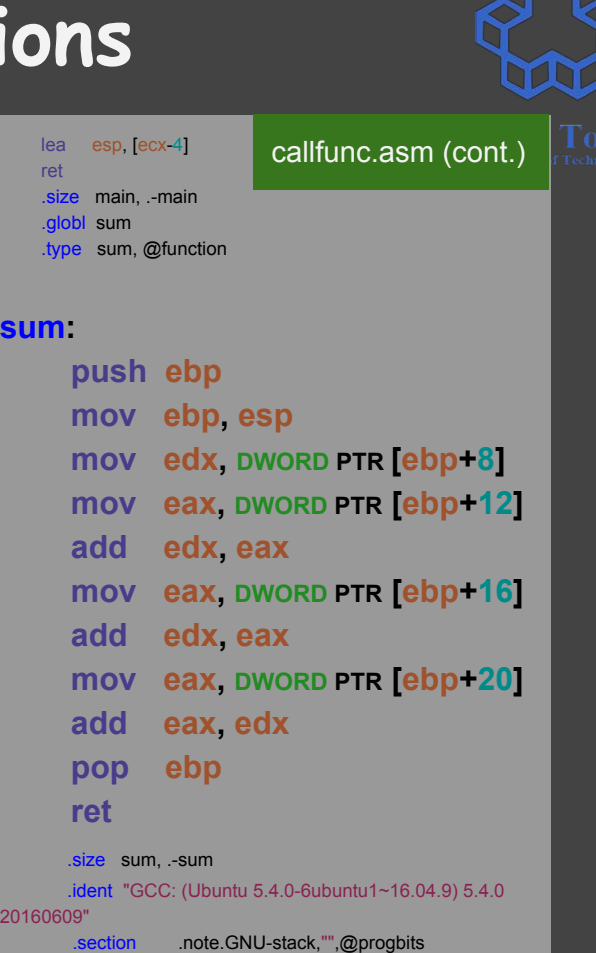

# **Remember: C Calling Conventions**

**#include <stdio.h> int sum(int,int,int,int); int main() { int c; c = sum(2,4,8,10); return 0; } int sum(int a, int b, int c, int d) { return a+b+c+d; }** callfunc.c

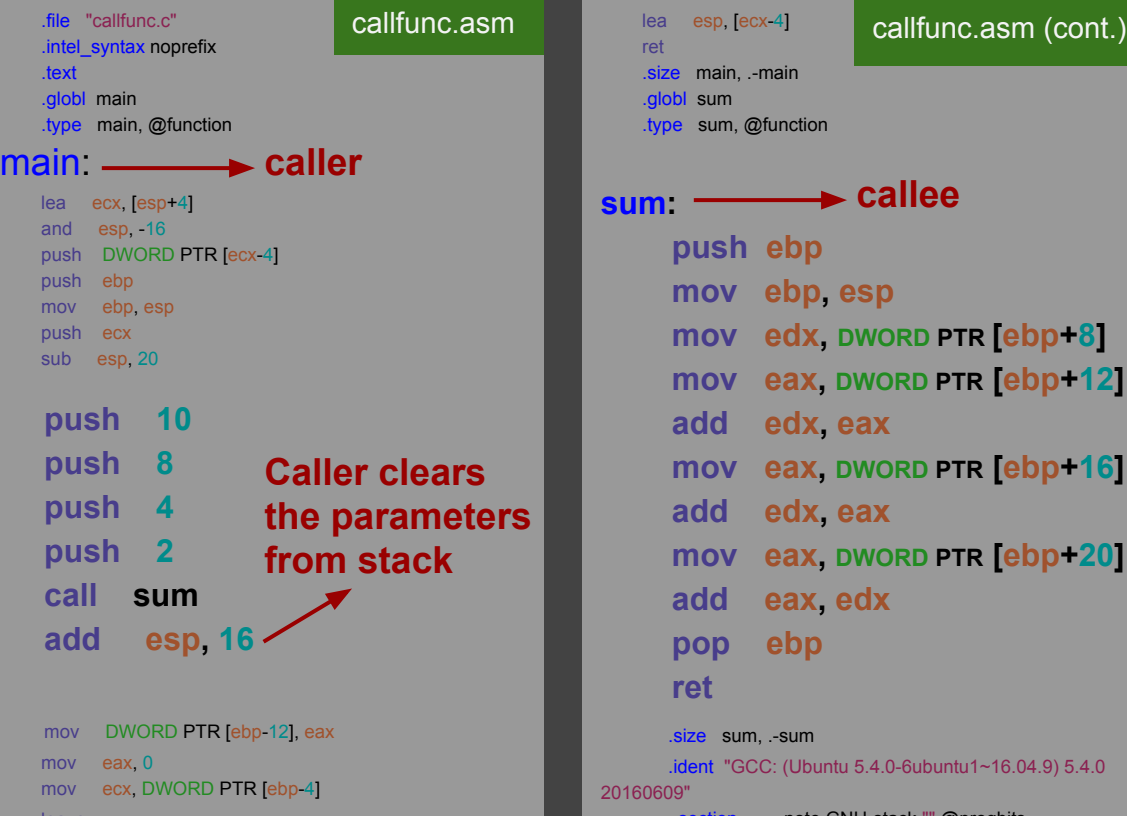

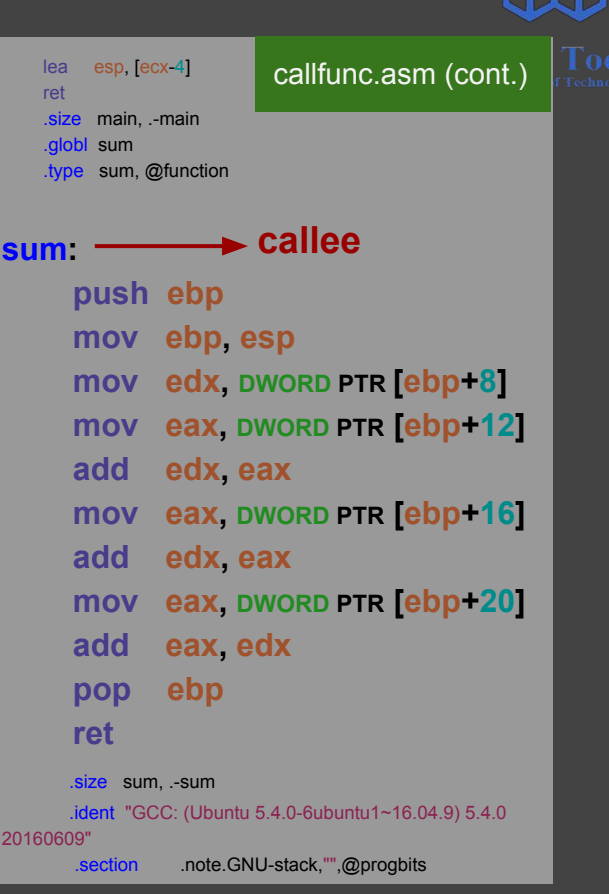

#### lea esp, [ecx-4] ret main, .-main .globl sum .type sum, @function **sum: push ebp mov ebp, esp mov edx, DWORD PTR [ebp+8] mov eax, DWORD PTR [ebp+12] add edx, eax mov eax, DWORD PTR [ebp+16] add edx, eax mov eax, DWORD PTR [ebp+20] add eax, edx pop ebp ret** .size sum, .-sum callfunc.asm (cont.) **#include <stdio.h> int sum(int,int,int,int); int main() { int c; c = sum(2,4,8,10); return 0; } int sum(int a, int b, int c, int d) { return a+b+c+d; }** callfunc.c **callee 10 2 return address** pushed **EBP 8 4 ESP a b c d return value stored in EAX Remember: C Calling Conventions**

 .ident "GCC: (Ubuntu 5.4.0-6ubuntu1~16.04.9) 5.4.0 20160609"

# **C calling conventions (32-bit)**

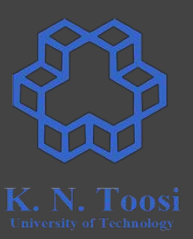

- Parameters are push on stack in reverse order
- The caller removes parameters from stack
- Return value stored in  $EAX$  (not in all cases, see next page)
- **● C assumes the following registers are preserved ○ EBX, ESI, EDI, EBP, CS, DS, SS, ES**
- **● labels (putting an underscore before labels)**
	- **○ Not needed for linux gcc**
- **● CALLING CONVENTIONS ARE DIFFERENT in 64-BIT programming**
	- **○ [https://en.wikipedia.org/wiki/X86\\_calling\\_conventions#x86-64\\_calling\\_conventions](https://en.wikipedia.org/wiki/X86_calling_conventions#x86-64_calling_conventions)**
	- **○ <https://aaronbloomfield.github.io/pdr/book/x86-64bit-ccc-chapter.pdf>**

# **Return values (32-bit)**

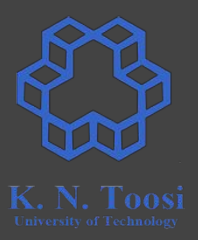

- void function does not return anything
- 8-bit, 16-bit and 32-bit integer values are stored in **EAX**
	- bit extension depends on signed/unsigned
- 64 bit integers are stored in **EDX:EAX**
- Addresses (pointers) are stored in **EAX**
- Floating point values are stored in **ST0**
- **●** What else?

# **Return values (32-bit)**

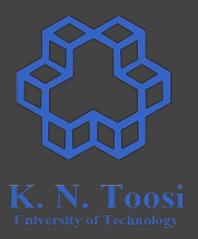

- void function do not return anything
- 8-bit, 16-bit and 32-bit integer values are stored in **EAX**
	- bit extension depends on signed/unsigned
- 64 bit integers are stored in **EDX:EAX**
- Addresses (pointers) are stored in **EAX**
- Floating point values are stored in **ST0**
- **●** What else?
	- Structures,

# **Return values (32-bit)**

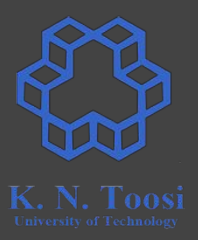

- void function do not return anything
- 8-bit, 16-bit and 32-bit integer values are stored in **EAX**
	- bit extension depends on signed/unsigned
- 64 bit integers are stored in **EDX:EAX**
- Addresses (pointers) are stored in **EAX**
- Floating point values are stored in **ST0**
- **●** What else?
	- Structures,
	- C++ Objects

## **Remember: Modular Programming**

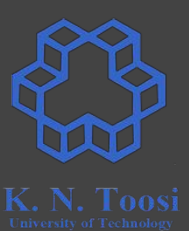

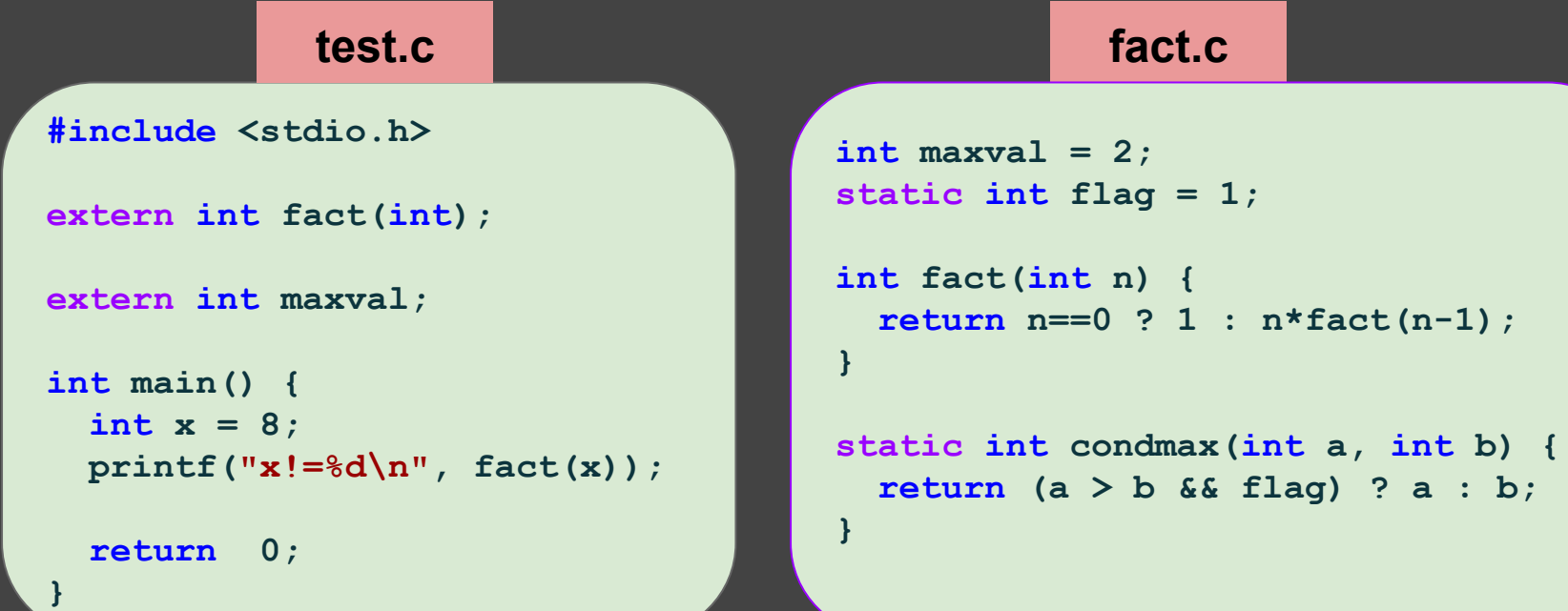

## **Remember: Modular Programming**

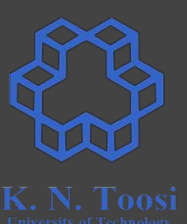

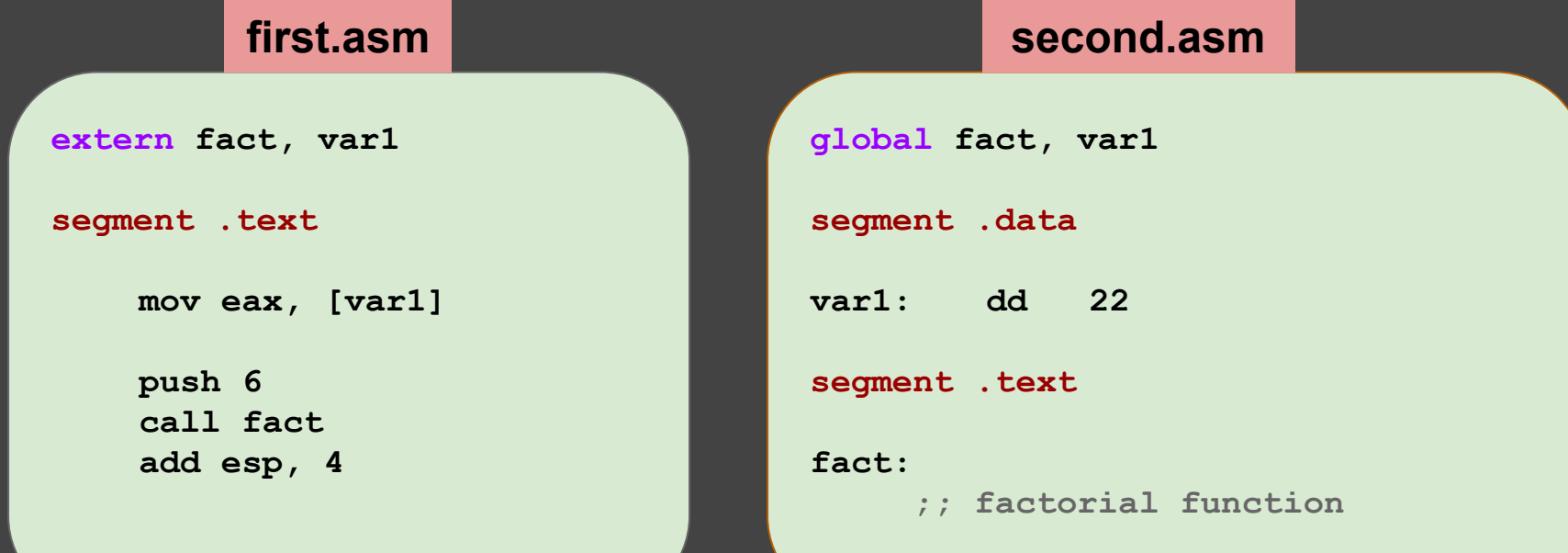

# **Example1: Calling an assembly routine in C**

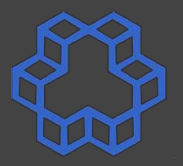

## **printsum.c**

**#include <stdio.h>**

```
int sum(int,int);
```
**int main() { int a,b,c;**

```
 scanf("%d %d", &a, &b);
```

```
c = sum(a, b);
```

```
 printf("%d\n",c);
```
 **return 0;**

**}**

## **calcsum.asm**

```
segment .text
         global sum
sum:
         push ebp
         mov ebp, esp
```
 **push ebx**

```
 mov eax, [ebp+8]
 mov ebx, [ebp+12]
 add eax, ebx
```
 **pop ebx**

 **pop ebp ret**

# **How to compile, link, and run (32-bit)**

- **1. Compile the C file to object file** 
	- **○ gcc -c -m32 printsum.c**
	- creates **printsum.o**
- **2. Compile the assembly file to object file** 
	- **○ nasm -f elf calcsum.asm**
	- creates **calcsum.o**
- 3. **Linking the object files (and C libraries)**
	- **○ gcc -m32 printsum.o calcsum.o -o printsum**
- **4. Running the executable**
	- **○ ./printsum**

# **How to compile, link, and run (32-bit)**

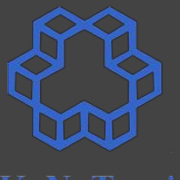

- **1. Compile the C file to object file** 
	- **○ gcc -c -m32 printsum.c**
	- creates **printsum.o**
- **2. Compile the assembly file to object file** 
	- **○ nasm -f elf calcsum.asm**
	- creates **calcsum.o**
- 3. **Linking the object files (and C libraries)**
	- $\circ$  **gcc** -m32 printsum.o cal
- **4. Running the executable**
	- **○ ./printsum**
- **gcc -c -m32 printsum.c**
- **nasm -f elf calcsum.asm**
- **gcc -m32 printsum.o calcsum.o -o printsum**
- **./printsum**

# **How to compile, link, and run (32-bit)**

## **1. Compile the C file to object file**

- **○ gcc -c -m32 printsum.c**
- creates **printsum.o**

## **2. Compile the assembly file to object file**

- **○ nasm -f elf calcsum.asm**
- creates **calcsum.o**

## 3. **Linking the object files (and C libraries)**

- **○ gcc -m32 printsum.o calcsum.o -o printsum**
- **4. Running the executable**

**\$ gcc -c -m32 printsum.c && nasm -f elf calcsum.asm && gcc -m32 printsum.o calcsum.o -o printsum && ./printsum** 

# **Using Makefile**

```
GCC_OPTIONS= -m32
NASM_OPTIONS= -f elf
```

```
printsum: printsum.o calcsum.o
```

```
 gcc $(GCC_OPTIONS) -o printsum printsum.o calcsum.o
```

```
printsum.o: printsum.c
         gcc -c $(GCC_OPTIONS) printsum.c
```

```
calcsum.o: calcsum.asm 
         nasm $(NASM_OPTIONS) calcsum.asm
```
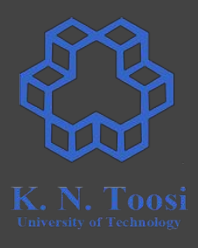

Makefile

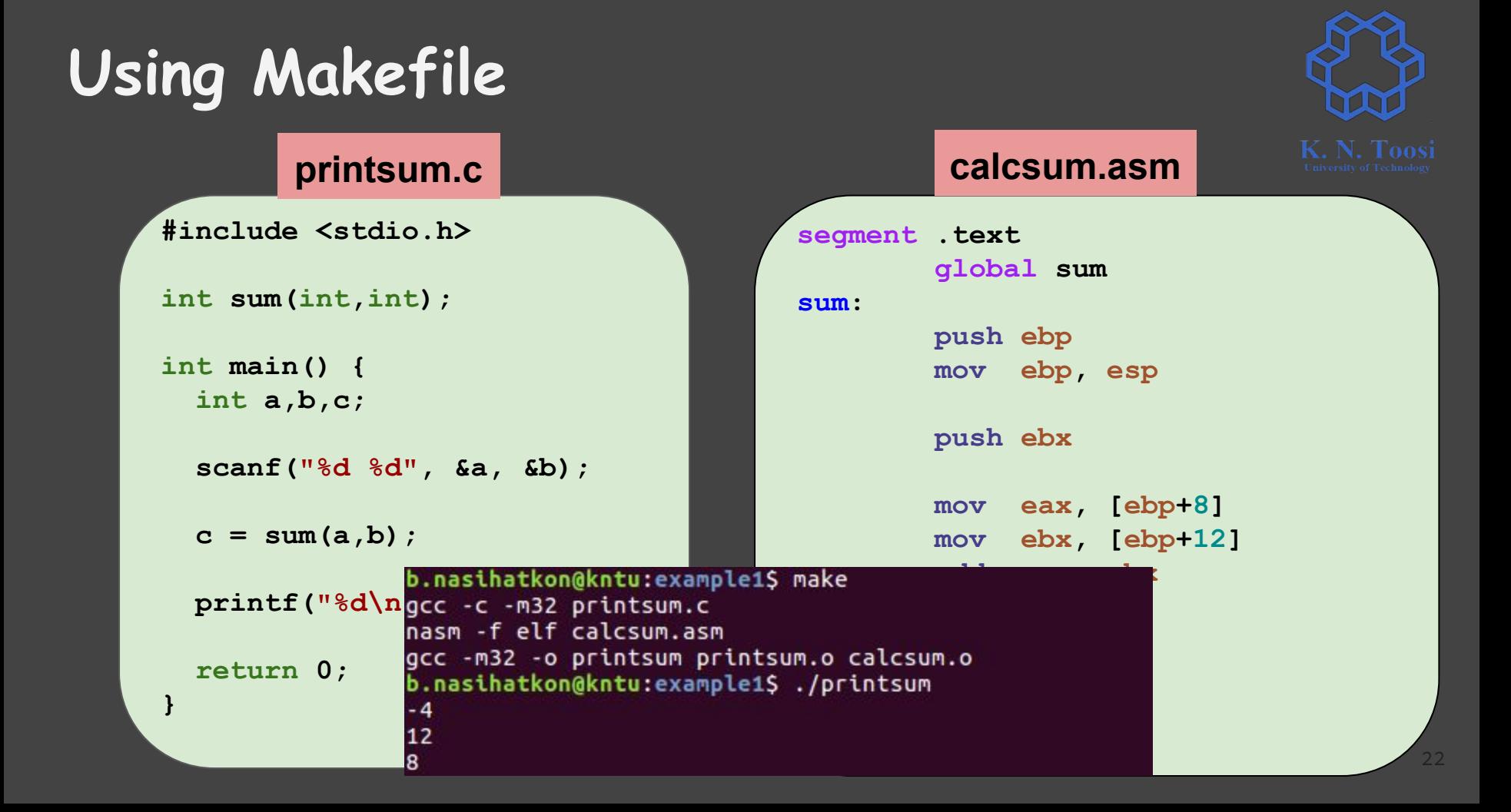

### **Example2: Calling a C routine in assembly #include <stdio.h> int sum(int a, int b) { return a+b; } void print\_sint(int a) { printf("%d\n", a); } void print\_uint(int a) { printf("%u\n", a); } void print\_hex(int a) { printf("%x\n", a); } mytools.c segment .text** extern sum, print sint, print uint, print hex  **global main main: push 1 push -2 call sum add esp, 8 push eax call print\_sint call print\_uint call print\_hex add esp, 4 mov eax, 1 main.asm**

**int 0x80**

### **#include <stdio.h> int sum(int a, int b) { return a+b; } void print\_sint(int a) { printf("%d\n", a); } void print\_uint(int a) { printf("%u\n", a); } void print\_hex(int a) { printf("%x\n", a); } mytools.c segment .text** extern sum, print sint, print uint, print hex  **global main main: because we use GCC to link push 1 push -2 call sum add esp, 8 push eax call print\_sint call print\_uint call print\_hex add esp, 4 mov eax, 1 Exit system call (32-bit, linux) int 0x80 main.asm Example2: Calling a C routine in assembly**

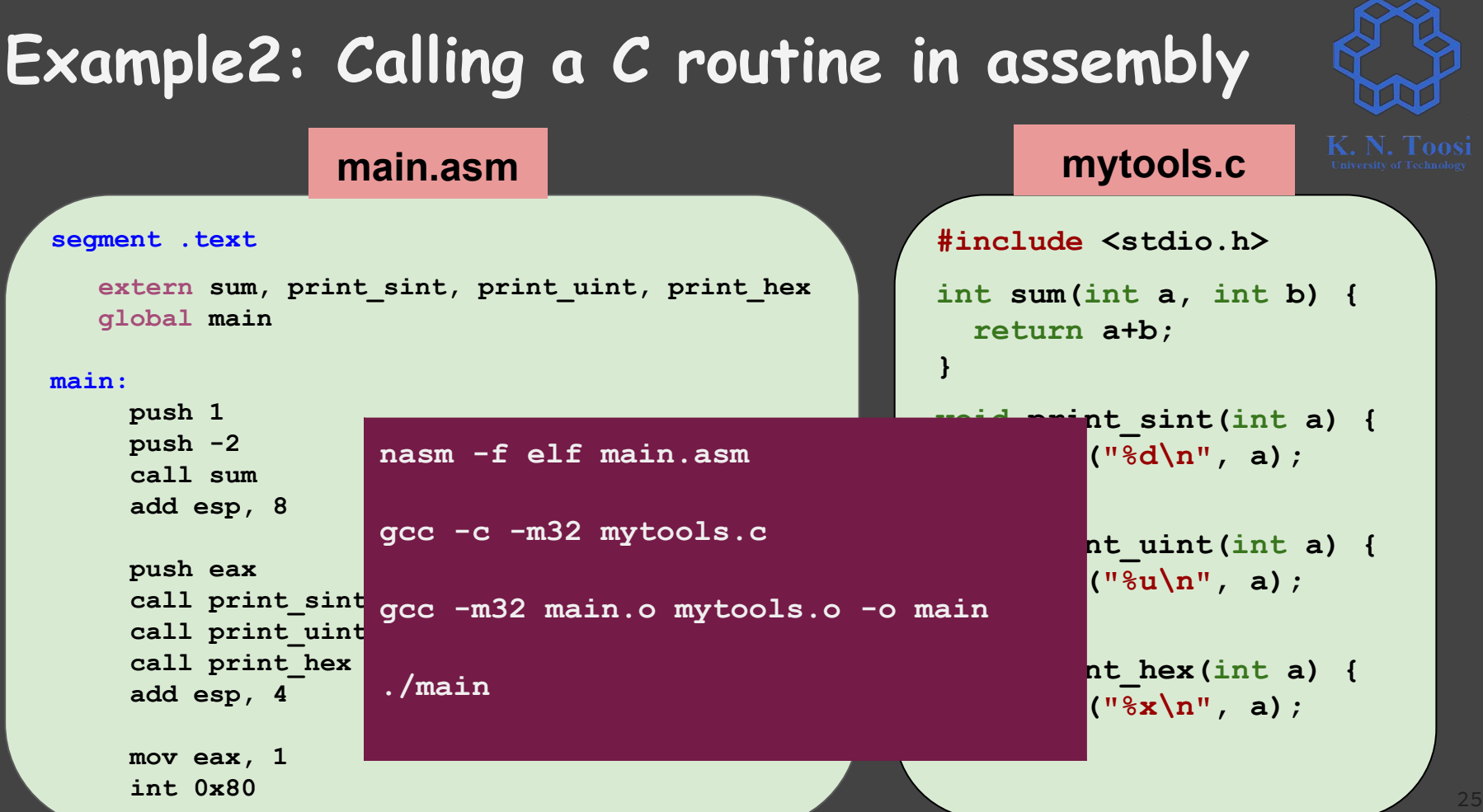

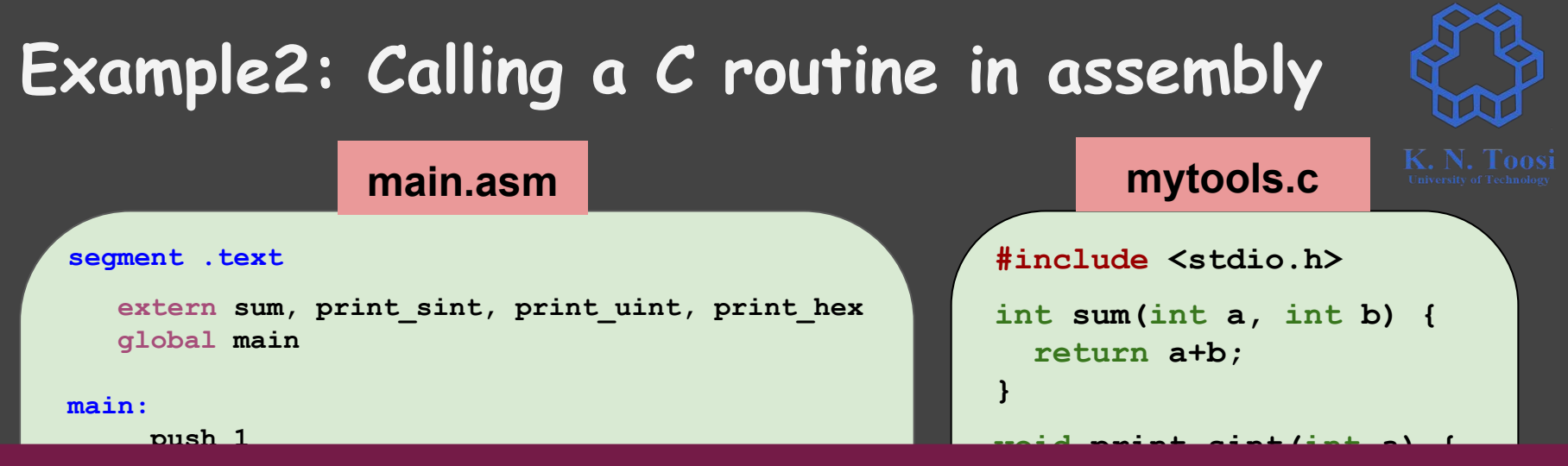

nasm -f elf main.asm && gcc -c -m32 mytools.c && gcc -m32 main.o mytools.o -o main && ./main

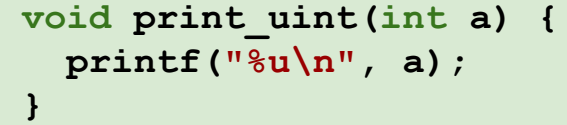

```
void print_hex(int a) {
  printf("%x\n", a);
```
**}**

```
push eax
call print_sint
call print_uint
call print_hex
add esp, 4
mov eax, 1
```
## **Compile using Makefile**

```
GCC_OPTIONS= -m32
NASM_OPTIONS= -f elf
```

```
main: mytools.o main.o 
    gcc $(GCC_OPTIONS) -o main mytools.o main.o
```

```
mytools.o: mytools.c
    gcc -c $(GCC_OPTIONS) mytools.c
```

```
main.o: main.asm 
    nasm $(NASM_OPTIONS) main.asm
```
## Makefile

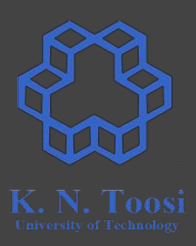

## **Compile using Makefile**

```
GCC_OPTIONS= -m32
NASM_OPTIONS= -f elf
```

```
main: mytools.o main.o 
    gcc $(GCC_OPTIONS) -o main mytools.o main.o
```

```
mytools.o: mytools.c
```

```
 gcc -c $(GCC_OPTIONS) mytools.c
```
**main.o: main.asm nasm \$(NASM\_OPTIONS) main.asm** b.nasihatkon@kntu:example2S ls main.asm Makefile mytools.c b.nasihatkon@kntu:example2\$ b.nasihatkon@kntu:example2\$ make gcc -c -m32 mytools.c nasm -f elf main.asm gcc -m32 -o main mytools.o main.o b.nasihatkon@kntu:example2\$ b.nasihatkon@kntu:example2S ./main  $-1$ 4294967295

ffffffff

Makefile

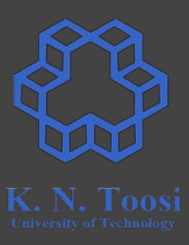

## **Example3: Calling C Standard Library functions**

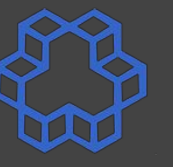

Write an assembly program equivalent to the following C program. Call functions scanf, abs and printf from the C standard library.

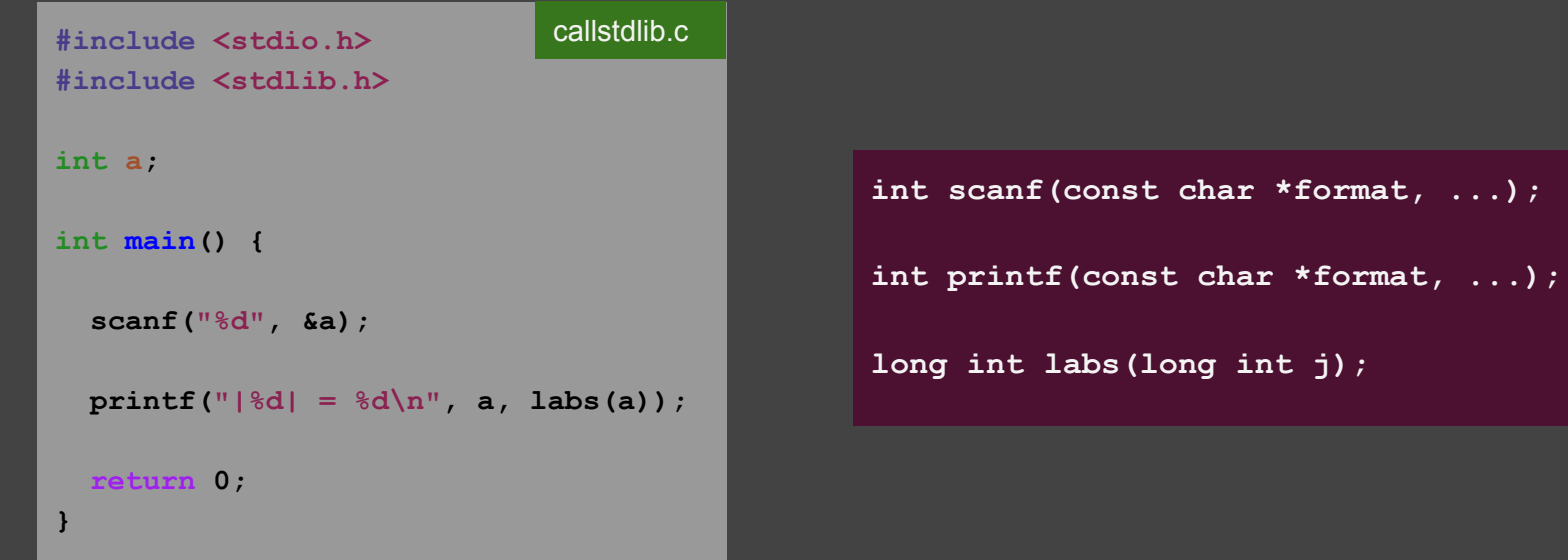

## **Example3: Calling C stdlib functions**

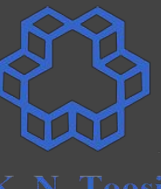

## **#include <stdlib.h>**

**int a;**

**int main() {**

 **scanf("%d", &a);**

 **printf("|%d| = %d\n", a, labs(a));**

 **return 0;**

**}**

callstdlib.c

**segment .data a: dd 0 format1: db "%d", 0 format2: db "|%d| = %d", 10, 0** callstdlib.asm callstdlib.asm (cont.) **#include <stdio.h>**

> seament **text extern labs, scanf, printf main**

### **main:**

 **push a push format1 call scanf add esp, 8**

 **push dword [a] call labs add esp, 4**

 **push eax push dword [a] push format2 call printf add esp, 12**

 **mov eax, 1 int 0x80**

## **Example3: Calling C stdlib functions**

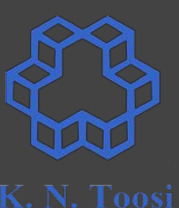

callstdlib.asm (cont.)

## **#include <stdio.h> #include <stdlib.h>**

**int a;**

**int main() {**

 **scanf("%d", &a);**

 **printf("|%d| = %d\n", a, labs(a));**

 **return 0;**

**}**

## callstdlib.c

**segment .data a: dd 0 format1: db "%d", 0 format2: db "|%d| = %d", 10, 0**

seament **text extern labs, scanf, printf main** 

#### **main:**

 **push a push format1 call scanf add esp, 8**

 **push dword [a] call labs add esp, 4**

## callstdlib.asm

 **push eax push dword [a] push format2 call printf add esp, 12**

> **mov eax, 1 int 0x80**

## **why not include stdio, stdlib?**

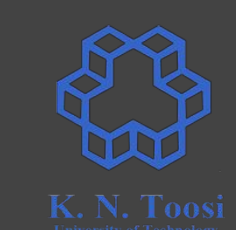

## **Example3: Calling C stdlib functions**

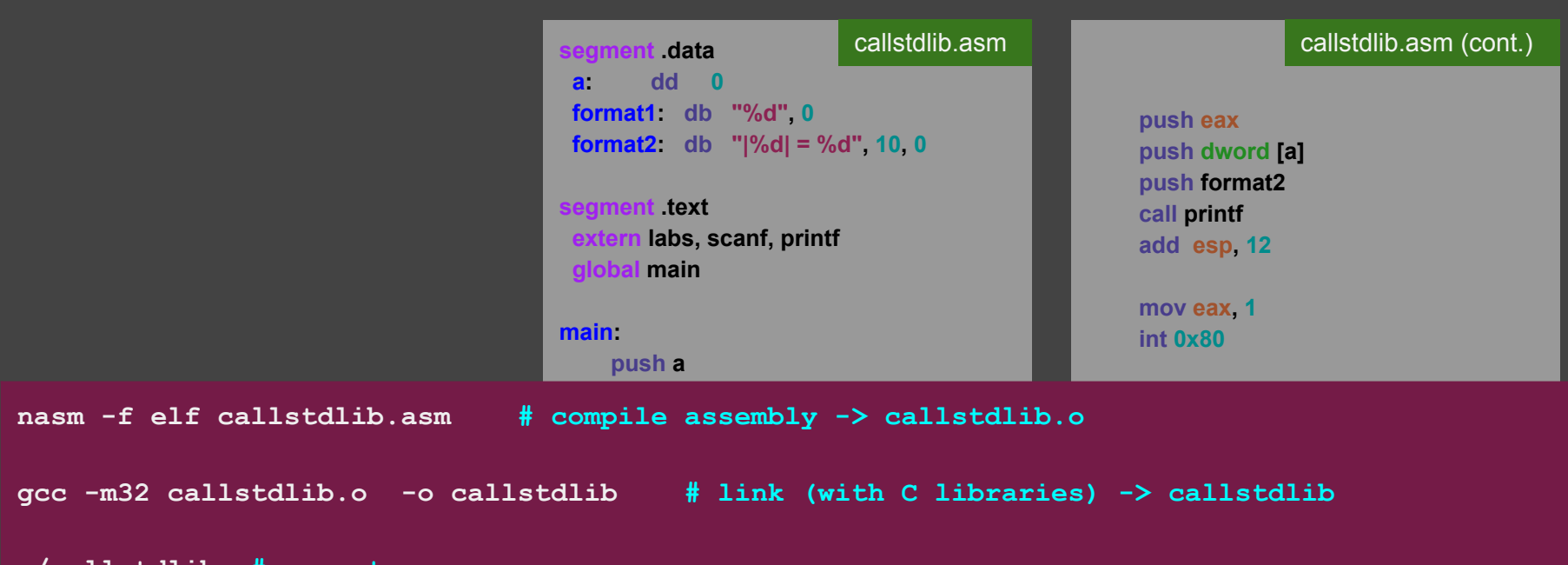

**./callstdlib # execute**

# **Example 3: Compile using Makefile**

**GCC\_OPTIONS= -m32 NASM\_OPTIONS= -f elf** Makefile

**callstdlib: callstdlib.o** 

 **gcc \$(GCC\_OPTIONS) -o callstdlib callstdlib.o** 

**callstdlib.o: callstdlib.asm**

 **nasm \$(NASM\_OPTIONS) callstdlib.asm**

## **Look at asm\_io.asm**

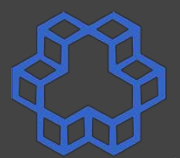

34

**int\_format: db "%i", 0** string format: db "%s" 0

## **read\_int:**

 **enter 4,0 pusha pushf lea eax, [ebp-4] push eax push dword int\_format call \_scanf pop ecx pop ecx popf popa mov eax, [ebp-4] leave ret**

**global read\_int, print\_int, print\_uint, print\_string, read\_char** print\_char, print\_nl, sub\_dump\_regs, sub\_dump\_mem **global sub\_dump\_math, sub\_dump\_stack extern \_scanf, \_printf, \_getchar, \_putchar**

## **print\_int:**

 **enter 0,0 pusha pushf push eax push dword int\_format call \_printf pop ecx pop ecx popf popa leave ret**

## **print\_string: enter 0,0 pusha pushf push eax push dword string\_format call \_printf pop ecx pop ecx popf popa leave ret**

asm\_io.asm

## **Look at asm\_io.asm**

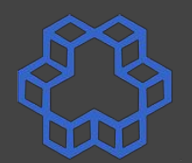

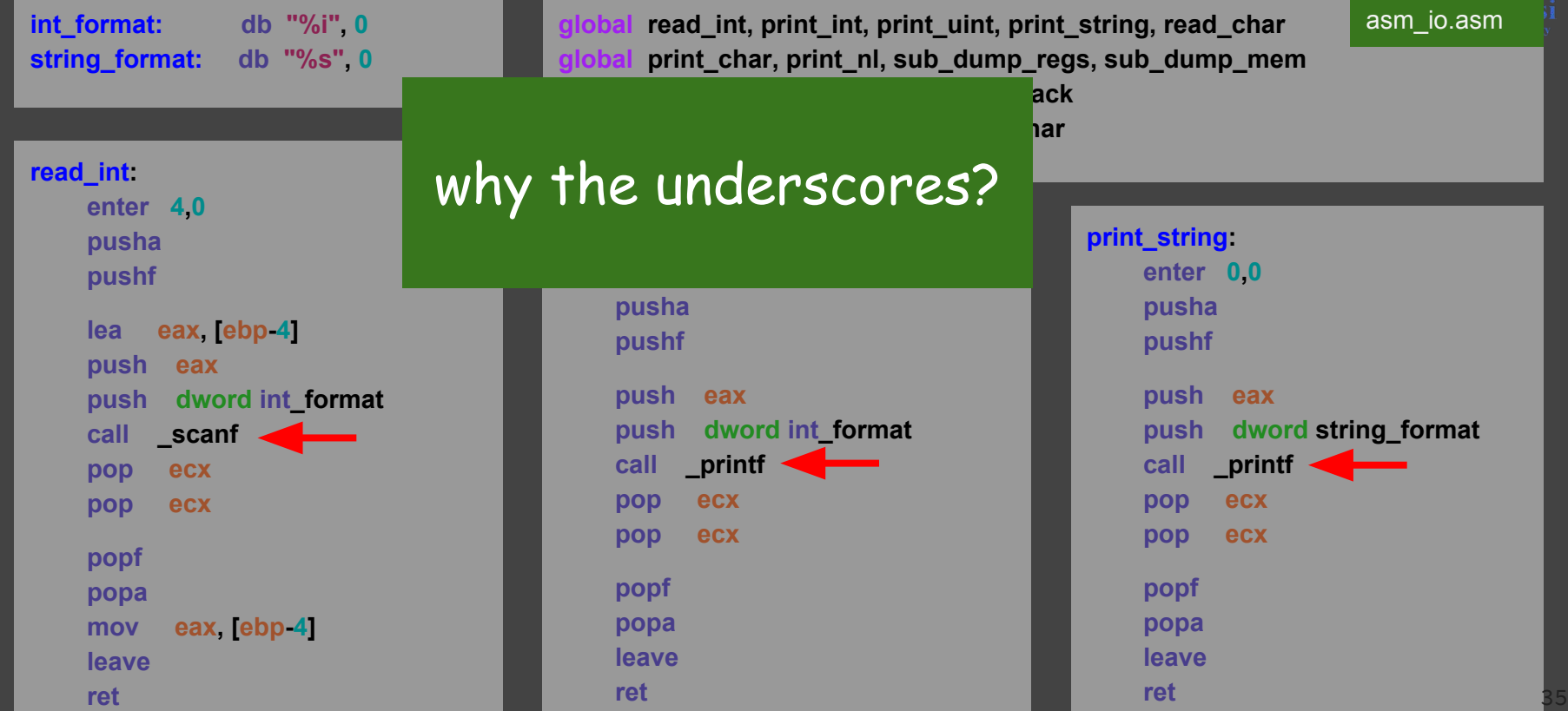

## **Look at asm\_io.asm**

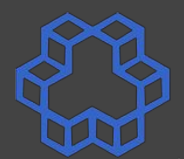

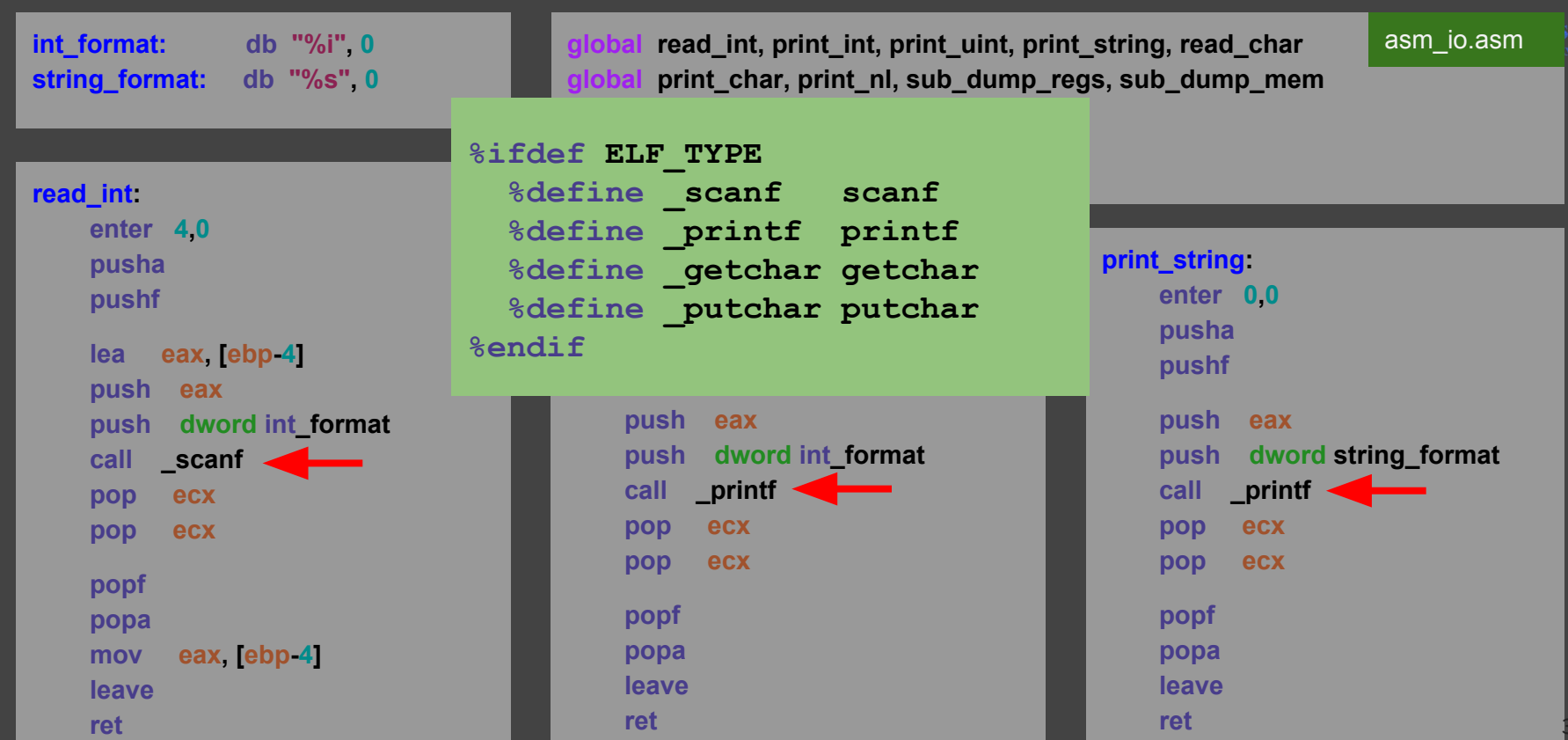